# **GPlotPanel**

De Wiki Aller à : [navigation](#page--1-0), [rechercher](#page--1-0) **[GPlotPanel](http://genius.cnes.fr/index.php/GPlotPanel)** 

There is another higher level widget **[GPlotPanel](http://genius.cnes.fr/uploads/JavaDocs/V1.12.1/fr/cnes/genius/plots/GPlotPanel.html)** allowing to plot data stored in a file with the "**Madona**" or **SOLite** formats given format as described [here](http://genius.cnes.fr/index.php/ResultsFileManagement).

Using this widget is very simple as you have just to instantiate and then display it. To instantiate it, you must give at least (for the "**Madona**" files):

- the prefix of the files you want to read
- the suffix of the files you want to read
- a comment giving a description of this kind of files
- the maximum number of detached plot windows. If greater than 0 a "+" button wille be displayed in order to allow to display other plots in detached panels

Nevertheless, you have the possibility to specify which kind of files you will have to consider, adding an additionnal parameter:

- either [GPlotDataMadonaReader](http://genius.cnes.fr/uploads/JavaDocs/V1.12.1/fr/cnes/genius/plots/GPlotDataMadonaReader.html)
- or [GPlotDataSqliteReader](http://genius.cnes.fr/uploads/JavaDocs/V1.12.1/fr/cnes/genius/sqlite/GPlotDataSqliteReader.html)

In the following example, we will check for EPH  $*$  files (no specific suffix).

```
 GPlotPanel plots = new GPlotPanel("EPH", "", "Ephemeris file", 0, true);
 ...
 public void display() throws GException {
     put(plots);
 }
```
This panel will then appear ...

}

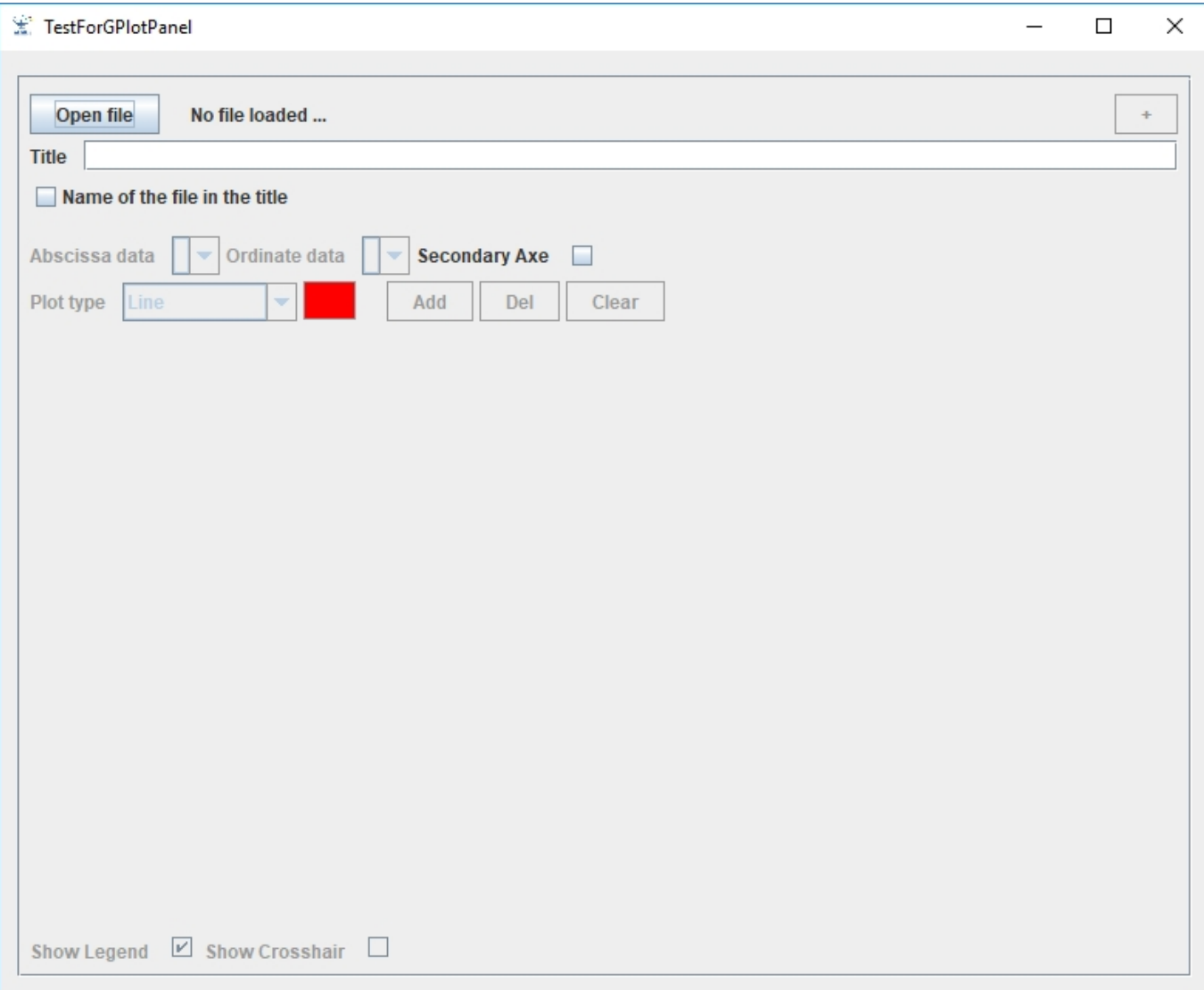

### After selecting a file ...

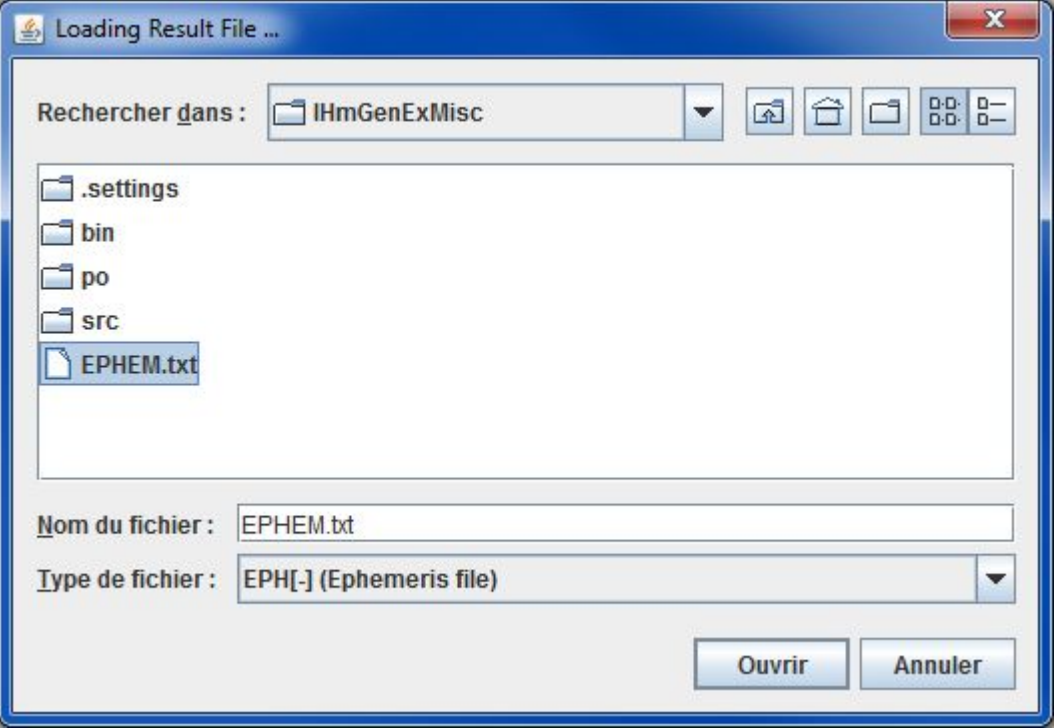

We may have something like that ...

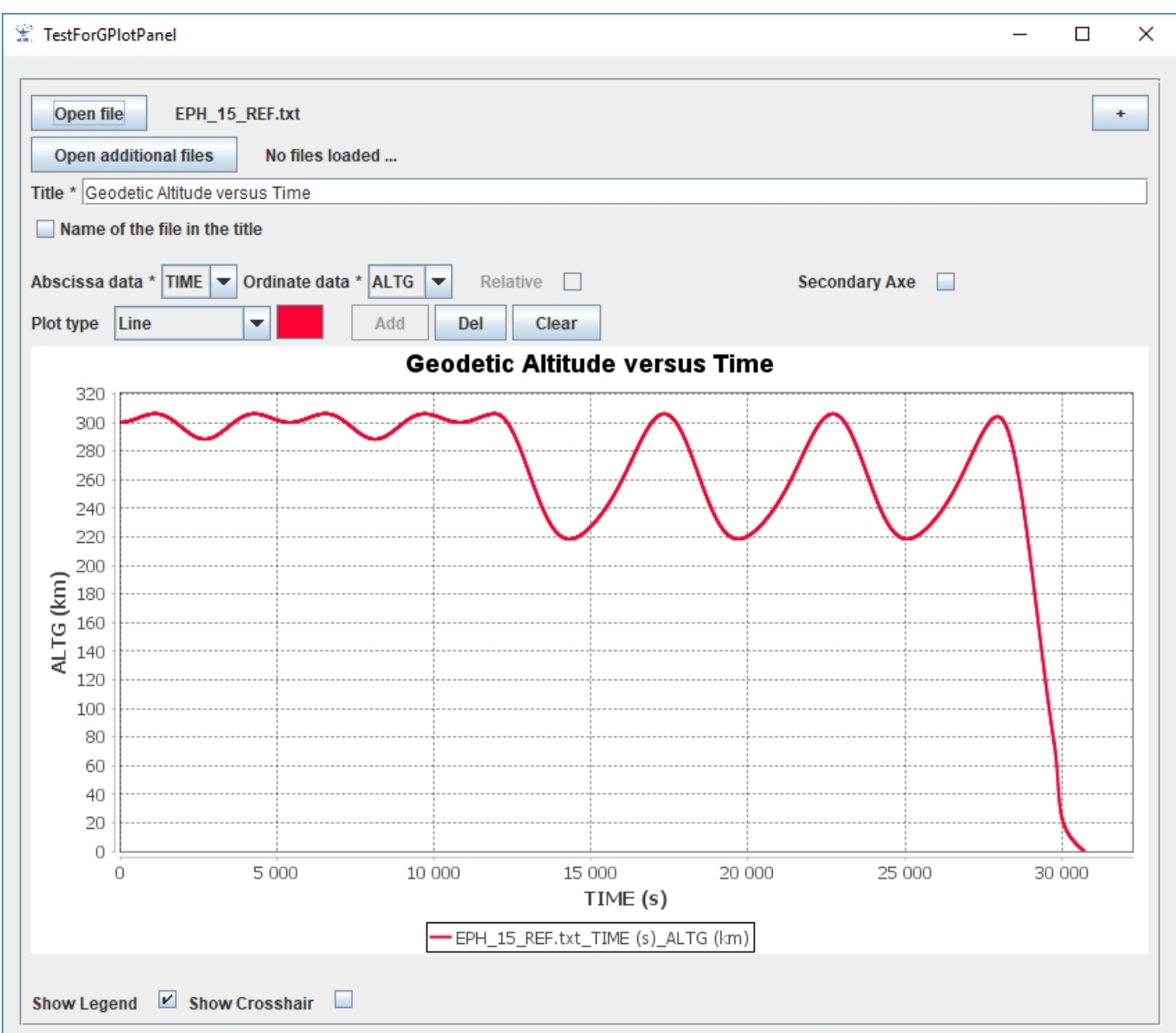

# **Sommaire**

- [1](#page--1-0) [Additional files](#page--1-0)
- [2](#page--1-0) [EVENT files](#page--1-0)
- [3](#page--1-0) [Calculator](#page--1-0)
- [4](#page--1-0) [GPLOT utility](#page--1-0)

# **Additional files**

Note that, since the V1.9 verison, it is now possible to plot additional files to make comparison between them. It is also possible to get relative values but this functionnality is now relatively limited as it is necessary to have exactly the same amount of lines between each files and no interpolation are made if abscissae are different.

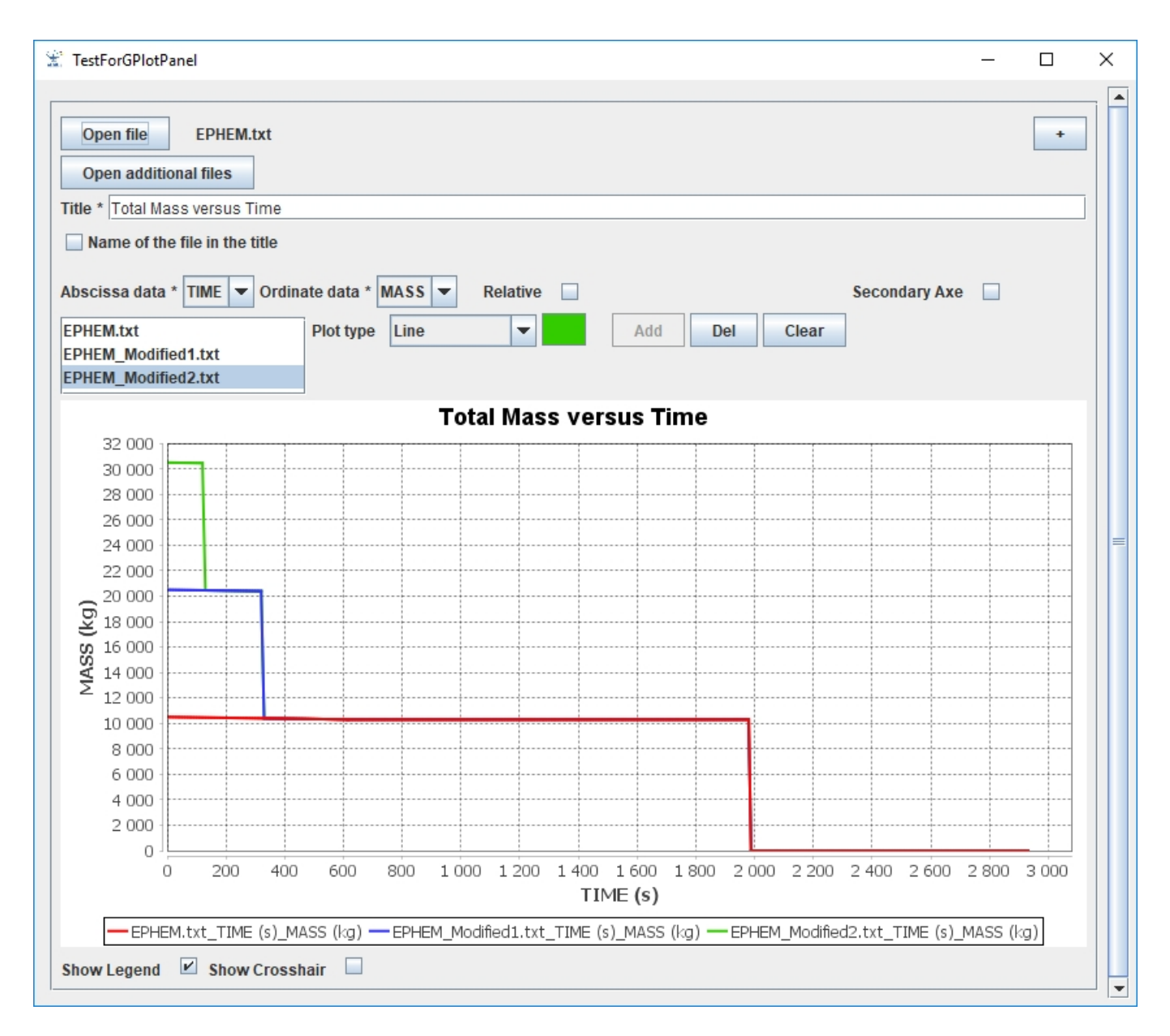

# **EVENT files**

Since V1.10, it is now possible to plot "**EVENT**" files coming, for example, from the [PSIMU](http://psimu.cnes.fr) software. These files look exactly the same as [Madona files](http://genius.cnes.fr/index.php/ResultsFileManagement#Madona_files) except the first column which includes characters describing the kind of event. Here is an example of such a file:

```
#<AM-acces:COL-V2.0>
<INIT:
Logiciel="JPSIMU"
VERSION="V11.4.1"
<COL:
  1: EVENT \sim (Event code)
  2 : DATE \simcal (date)
   3 : TIME ~s (duration since initial conditions)
   4 : A ~km (semi-major axis)
  5 : E ~ (eccentricity) 6 : I ~deg (inclination)
   7 : ALTG ~km (geodetic altitude)
   8 : LATG ~deg (geodetic latitude)
```

```
9 : LON ~dea (longitude)
>
>
  Constant thrust maneuver Maneuver1 start: Relative date (0j00h10m00s)
2000-01-01T00:10:00.000 6.00000000000000e+02
7.00000006665629e+03 9.52233579255254e-09 5.15999981057783e+01
6.26650567709823e+02 2.83267318798703e+01 -7.73441356109702e+01
 Constant thrust maneuver Maneuver1 end: Date (2000-01-01T00:12:12.000)
2000-01-01T00:11:40.000 7.00000000000000e+02
7.07569671802727e+03 1.06930031433105e-02 5.15999981057783e+01
6.28194776514761e+02 3.26360096408306e+01 -7.25917790877161e+01
```
# **Calculator**

Since V1.11.2 version, there is the possibility to create new variables using initial ones from a **MADONA** column file via specific equations. This functionnality is not yet available for **[SQLite](https://www.sqlite.org/)** files.

Oncethe user have loaded a file, a specific button appears : **Calculator** 

If we push on that button a new window will appear where it will be possible to define specific equation(s) to get additional variables. In the example below, we have define the "**VZ**" variable for the vertical velocity, defined by [math]V\_z = V\_{rel}\*sin(\gamma\_{rel})[/math] with [math]V\_{rel}  $=$  VREL[/math] and [math]\gamma {rel} = FPAR[/math].

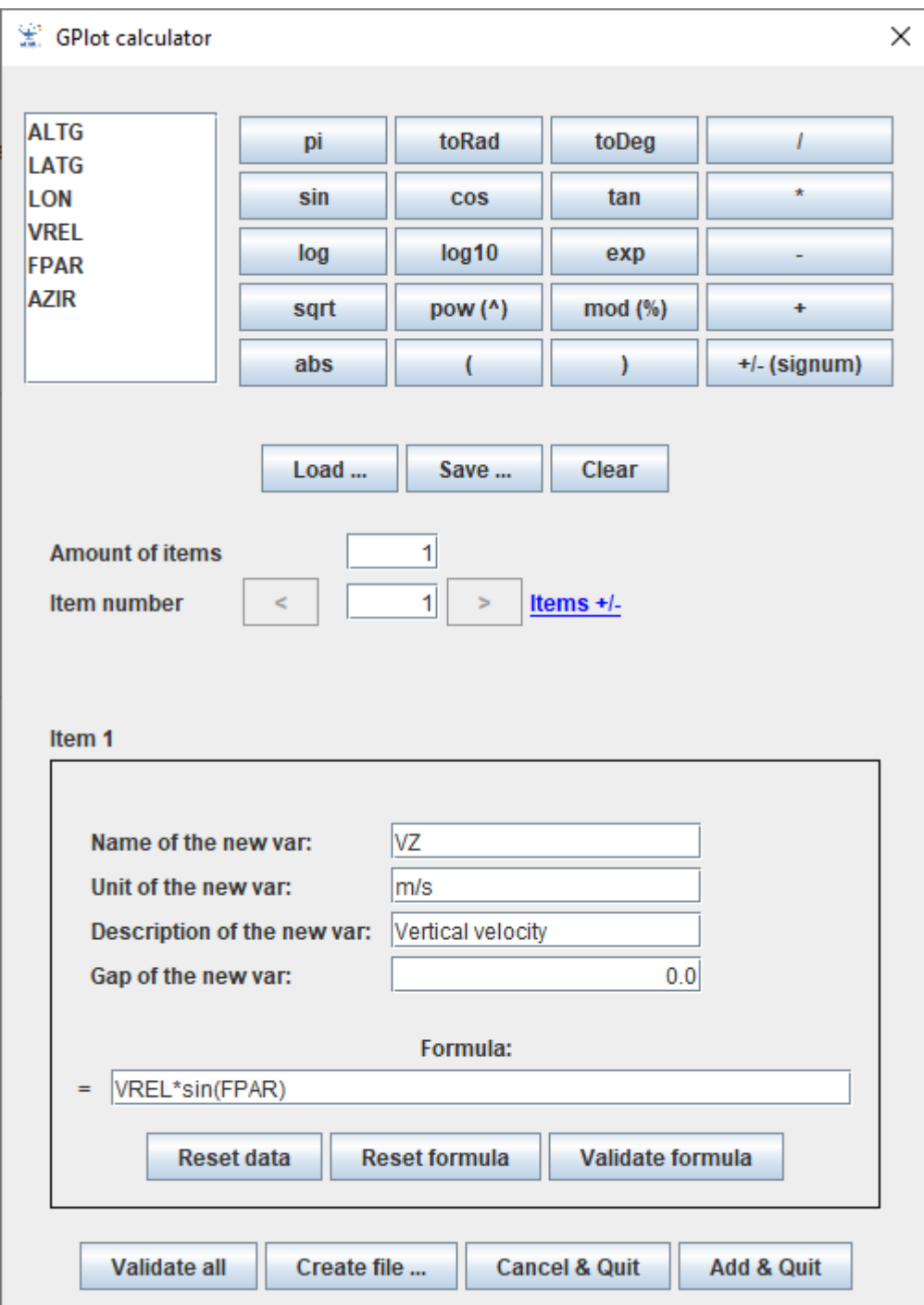

We can see that we have access to :

- The list of initial variables
- $\bullet$  Some specific functions
- The possibility to load, save or clear an equation or a list of equations
- For each equation, we will have to define :
	- $\circ$  the name of the new variable
	- $\circ$  its unit
	- $\circ$  a description of this variable
	- $\circ$  the gap for plot discontinuities

For each formula, we may reset the data or the formula and also validate it :

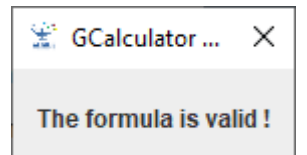

If the formula is valid this pop-up window will appear :

Onthe contrary (for example  $VREL^*sin(FPAR)$ , this pop-up window will be displayed:

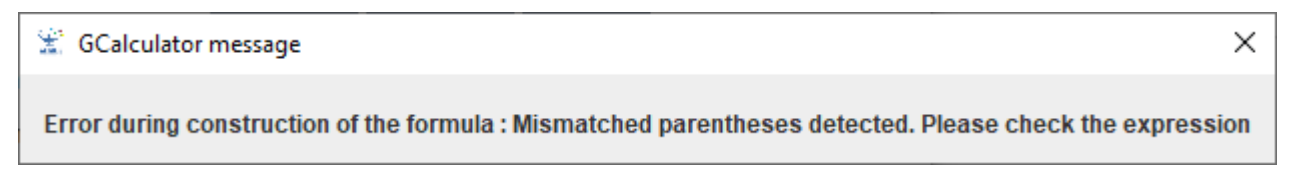

At the end, we may :

- Validate all the formulae
- Create a file to store these formulae
- Quit the calculator panel without or with using these formulae. In this last case, the new variable(s) will be added to the initial ones.

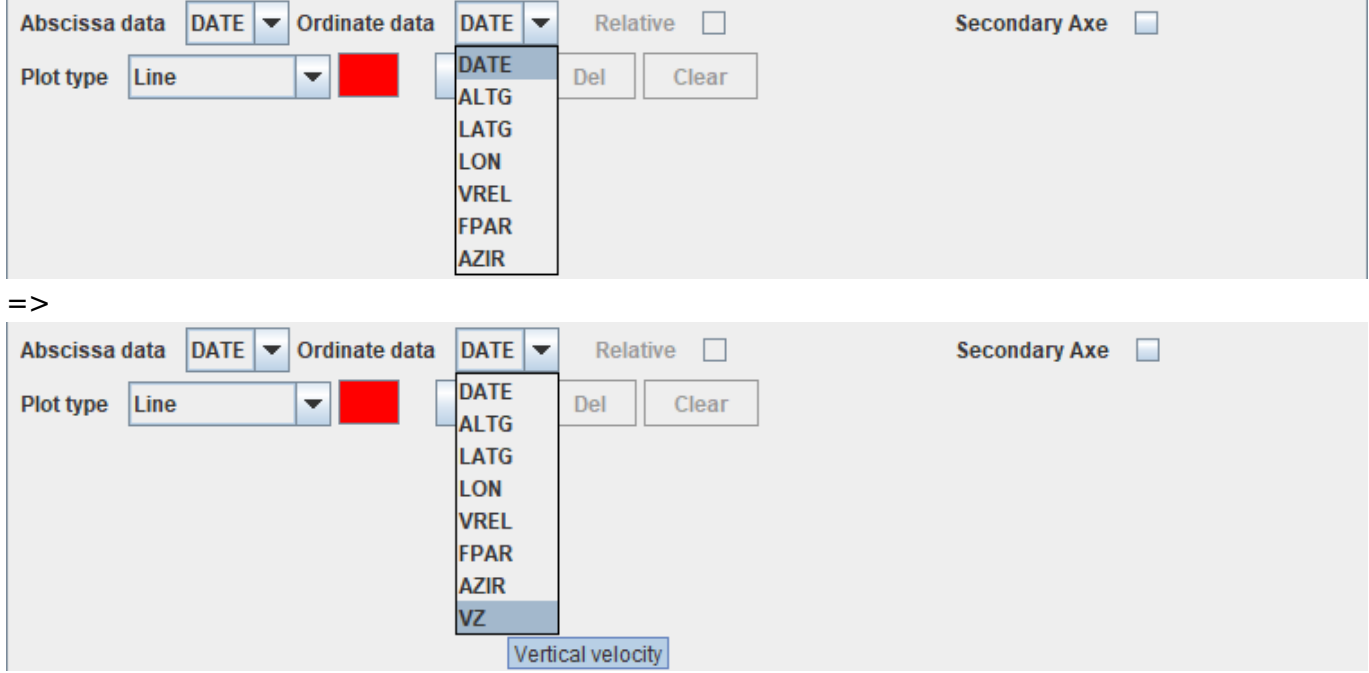

# **GPLOT utility**

If users want to use [GPlotPanel](http://genius.cnes.fr/uploads/JavaDocs/V1.12.1/fr/cnes/genius/plots/GPlotPanel.html) functions without coding, since V1.9 version, it is possible to use directly a compiled tool with its own GUI. It is provided with the full zip package and to use it, you have just to double clicked on the jar file or type the following command:

>> java -jar gplot-x.x.jar

The default mode (no command line arguments) is to use the Madona reader interface. You have the possibility change it after running it:

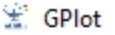

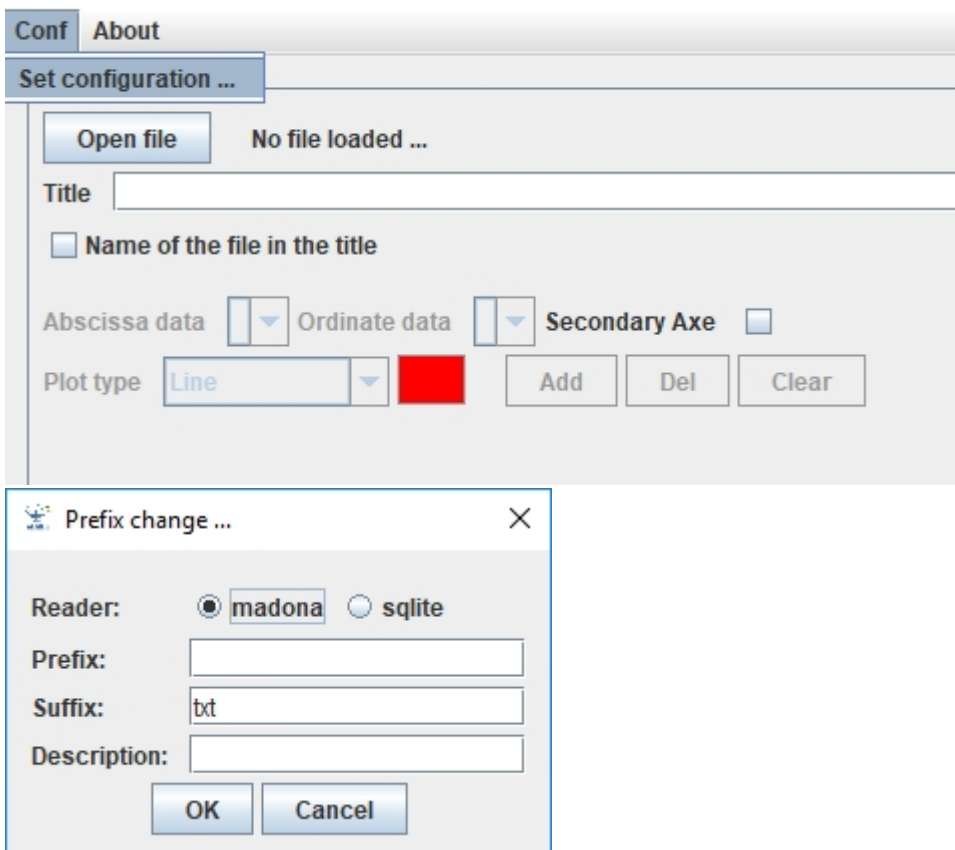

… or to use arguments as is:

- **-h** or **--help** for printing help on arguments
- **-r** or **--reader** then reader name (**MADONA** or **SQLITE**)
- **-p** or **--prefix** then prefix of the files to read
- **-d** or **--desc** then description of the files to read

Return to the introduction  $\uparrow$  Go to the next page  $\rightarrow$ 

Récupérée de «<http://genius.cnes.fr/index.php?title=GPlotPanel&oldid=943>»

# **Menu de navigation**

#### **Outils personnels**

- [3.15.6.77](http://genius.cnes.fr/index.php/Utilisateur:3.15.6.77)
- [Discussion avec cette adresse IP](http://genius.cnes.fr/index.php/Discussion_utilisateur:3.15.6.77)
- [Créer un compte](http://genius.cnes.fr/index.php?title=Sp%C3%A9cial:Connexion&returnto=GPlotPanel&returntoquery=action%3Dmpdf&type=signup)
- [Se connecter](http://genius.cnes.fr/index.php?title=Sp%C3%A9cial:Connexion&returnto=GPlotPanel&returntoquery=action%3Dmpdf)

#### **Espaces de noms**

- [Page](http://genius.cnes.fr/index.php/GPlotPanel)
- [Discussion](http://genius.cnes.fr/index.php?title=Discussion:GPlotPanel&action=edit&redlink=1)

# **Variantes**

### **Affichages**

- [Lire](http://genius.cnes.fr/index.php/GPlotPanel)
- [Voir le texte source](http://genius.cnes.fr/index.php?title=GPlotPanel&action=edit)
- [Historique](http://genius.cnes.fr/index.php?title=GPlotPanel&action=history)
- [Exporter en PDF](http://genius.cnes.fr/index.php?title=GPlotPanel&action=mpdf)

#### **Plus**

#### **Rechercher**

Rechercher | Lire

### **GENIUS**

- [Welcome](http://genius.cnes.fr/index.php/Accueil)
- [Quick Start](http://genius.cnes.fr/index.php/Quick_Start)
- [News](http://genius.cnes.fr/index.php/News)

#### **Basic principles**

- [GFrame and GPanel](http://genius.cnes.fr/index.php/GFrame_and_GPanel)
- [Main widgets](http://genius.cnes.fr/index.php/Main_Widgets)
- [Links with Swing](http://genius.cnes.fr/index.php/Links_with_Swing)
- [GLayout](http://genius.cnes.fr/index.php/GLayout)
- [Conditional Display](http://genius.cnes.fr/index.php/Conditional_Display)
- [GListener interface](http://genius.cnes.fr/index.php/GListener_interface)

## **More deeper in the concept**

- [Units management](http://genius.cnes.fr/index.php/Units_management)
- [GContainer](http://genius.cnes.fr/index.php/GContainer)
- [GReadWrite interface and data files management](http://genius.cnes.fr/index.php/GReadWrite_interface)
- [Modified data](http://genius.cnes.fr/index.php/Modified_data)
- [Process management](http://genius.cnes.fr/index.php/Process_management)

#### **Still more ...**

• [Validity controls](http://genius.cnes.fr/index.php/Validity_controls)

- [Menu bar](http://genius.cnes.fr/index.php/Menu_bar)
- [Icons](http://genius.cnes.fr/index.php/Icons)
- [GClear interface](http://genius.cnes.fr/index.php/GClear_interface)

#### **Still more again ...**

- [Tooltips](http://genius.cnes.fr/index.php/Tooltips)
- [Shortcuts](http://genius.cnes.fr/index.php/Shortcuts)
- [Copy & paste](http://genius.cnes.fr/index.php/Copy_%26_paste)
- [Plots](http://genius.cnes.fr/index.php/Plots)
- [Results File Management](http://genius.cnes.fr/index.php/ResultsFileManagement)
- [GPlotPanel](http://genius.cnes.fr/index.php/GPlotPanel)
- [GGroundPlotPanel](http://genius.cnes.fr/index.php/GGroundPlotPanel)
- [Internationalization](http://genius.cnes.fr/index.php/Internationalization)
- [Log file](http://genius.cnes.fr/index.php/Log_file)
- [Update data](http://genius.cnes.fr/index.php/Update_data)

# **Some other widgets**

- [GTabbedPane](http://genius.cnes.fr/index.php/GTabbedPane)
- [GTable1D](http://genius.cnes.fr/index.php/GTable1D)
- [GTable2D](http://genius.cnes.fr/index.php/GTable2D)
- [GComponentList](http://genius.cnes.fr/index.php/GComponentList)
- [GDialog and GDetachedPanel](http://genius.cnes.fr/index.php/GDialog_and_GDetachedPanel)
- [GContextFileManagement](http://genius.cnes.fr/index.php/GContextFileManagement)
- [How to build a standard application](http://genius.cnes.fr/index.php/How_to_build_a_standard_application)
- [GPanTest](http://genius.cnes.fr/index.php/GPanTest)
- [Create your own widget](http://genius.cnes.fr/index.php/Create_your_own_widget)

# **Evolutions**

- [Main differences between V1.11.4 and V1.12.1](http://genius.cnes.fr/index.php/Main_differences_between_V1.11.4_and_V1.12.1)
- [Main differences between V1.10.1 and V1.11.4](http://genius.cnes.fr/index.php/Main_differences_between_V1.10.1_and_V1.11.4)
- [Main differences between V1.10 and V1.10.1](http://genius.cnes.fr/index.php/Main_differences_between_V1.10_and_V1.10.1)
- [Main differences between V1.9.1 and V1.10](http://genius.cnes.fr/index.php/Main_differences_between_V1.9.1_and_V1.10)
- [Main differences between V1.9 and V1.9.1](http://genius.cnes.fr/index.php/Main_differences_between_V1.9_and_V1.9.1)
- [Main differences between V1.8 and V1.9](http://genius.cnes.fr/index.php/Main_differences_between_V1.8_and_V1.9)
- [Main differences between V1.7 and V1.8](http://genius.cnes.fr/index.php/Main_differences_between_V1.7_and_V1.8)
- [Main differences between V1.6.2 and V1.7](http://genius.cnes.fr/index.php/Main_differences_between_V1.6.2_and_V1.7)
- [Main differences between V1.6.1 and V1.6.2](http://genius.cnes.fr/index.php/Main_differences_between_V1.6.1_and_V1.6.2)
- [Main differences between V1.6 and V1.6.1](http://genius.cnes.fr/index.php/Main_differences_between_V1.6_and_V1.6.1)
- [Main differences between V1.5 and V1.6](http://genius.cnes.fr/index.php/Main_differences_between_V1.5_and_V1.6)
- $\bullet$  [Main differences between V1.4.1 and V1.5](http://genius.cnes.fr/index.php/Main_differences_between_V1.4.1_and_V1.5)
- [Main differences between V1.3 and V1.4.1](http://genius.cnes.fr/index.php/Main_differences_between_V1.3_and_V1.4.1)

# **Training**

- [Training slides](http://genius.cnes.fr/index.php/Fichier:GENIUS_V1.9.1_formation.pdf)
- [Tutorials package for V1.12.1](http://genius.cnes.fr/index.php/Fichier:Genius-1.12.1-tutorials.zip)
- [Tutorials package for V1.11.4](http://genius.cnes.fr/index.php/Fichier:Genius-1.11-tutorials.zip)
- [Tutorials package for V1.10.1](http://genius.cnes.fr/index.php/Fichier:Genius-1.10-tutorials.zip)
- [Tutorials package for V1.9.1](http://genius.cnes.fr/index.php/Fichier:Genius-1.9-tutorials.zip)
- [Training & tutorials package for V1.8](http://genius.cnes.fr/index.php/Fichier:Genius-1.8-tutorials.zip)
- [Training & tutorials package for V1.7](http://genius.cnes.fr/index.php/Fichier:Genius-1.7-tutorials.zip)
- [Training & tutorials package for V1.6](http://genius.cnes.fr/index.php/Fichier:Genius-1.6-tutorials.zip)

### **Links**

• [CNES freeware server](https://www.connectbycnes.fr/en/cnes-software)

# **Outils**

- [Pages liées](http://genius.cnes.fr/index.php/Sp%C3%A9cial:Pages_li%C3%A9es/GPlotPanel)
- [Suivi des pages liées](http://genius.cnes.fr/index.php/Sp%C3%A9cial:Suivi_des_liens/GPlotPanel)
- [Pages spéciales](http://genius.cnes.fr/index.php/Sp%C3%A9cial:Pages_sp%C3%A9ciales)
- [Adresse de cette version](http://genius.cnes.fr/index.php?title=GPlotPanel&oldid=943)
- [Information sur la page](http://genius.cnes.fr/index.php?title=GPlotPanel&action=info)
- [Citer cette page](http://genius.cnes.fr/index.php?title=Sp%C3%A9cial:Citer&page=GPlotPanel&id=943)
- Dernière modification de cette page le 7 décembre 2021 à 12:35.
- [Politique de confidentialité](http://genius.cnes.fr/index.php/Wiki:Confidentialit%C3%A9)
- [À propos de Wiki](http://genius.cnes.fr/index.php/Wiki:%C3%80_propos)
- [Avertissements](http://genius.cnes.fr/index.php/Wiki:Avertissements_g%C3%A9n%C3%A9raux)
- [[C]] Powered By<br>
[[C]] MediaWiki ●